年度更新のマスタ入れ替え時に実行時エラー1004 表示され、マスタ入れ替えが中断(高等 学校でとまる)

以下はマスタ更新の流れ

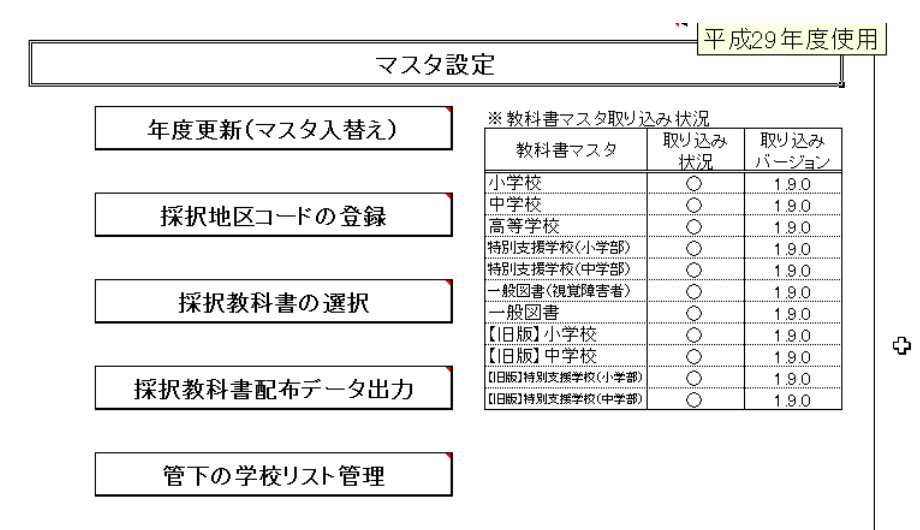

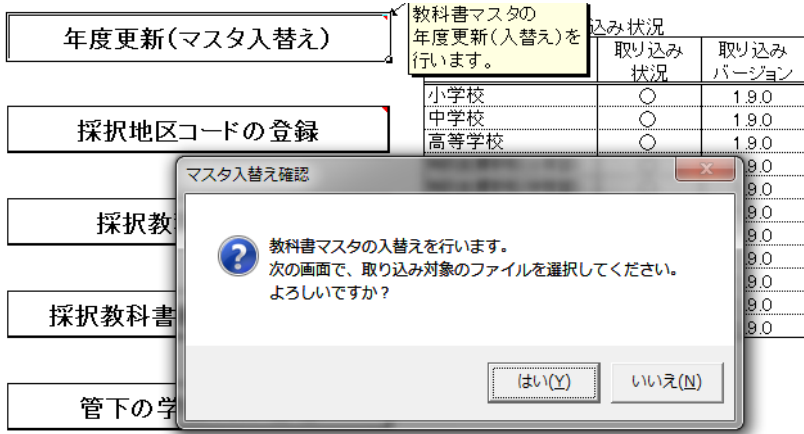

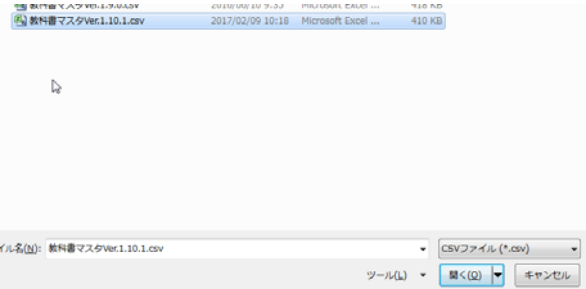

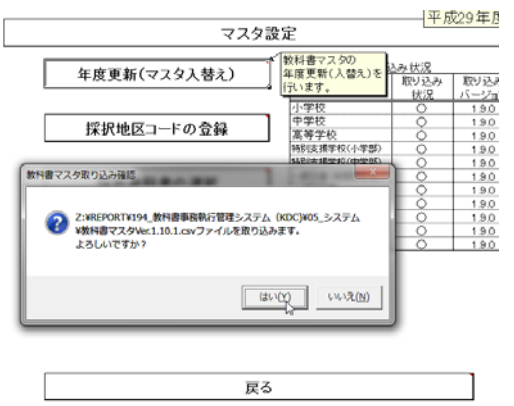

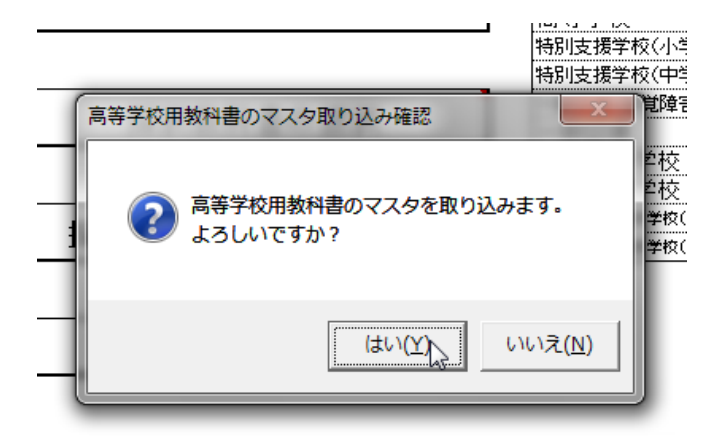

ここでエラーが出ます。

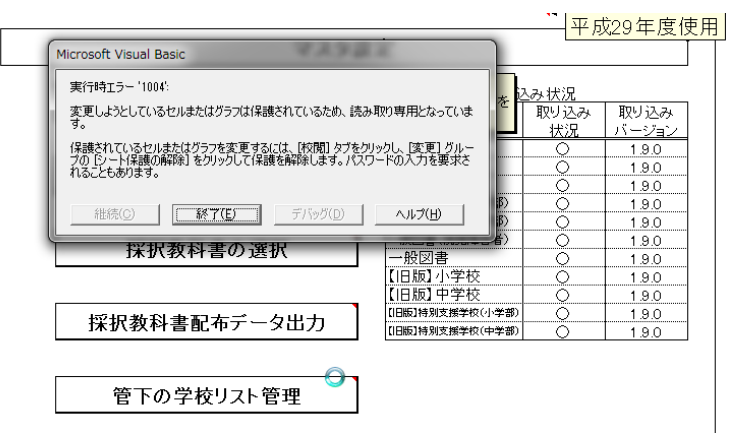

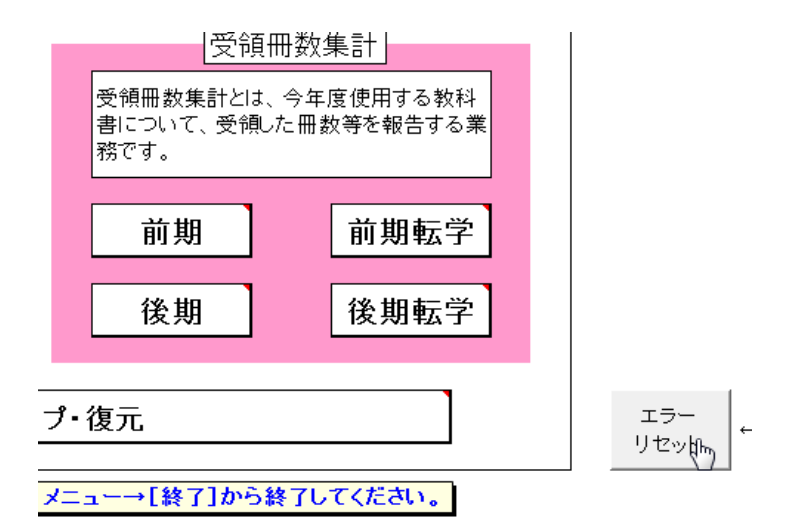

トップページでエラーリセットボタンを押します。

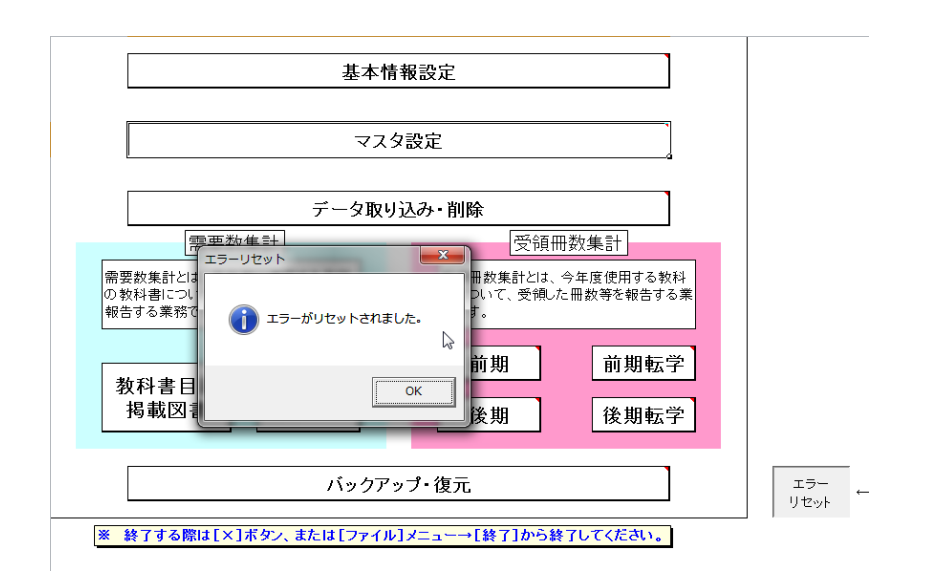

再度、マスタ更新を行います。教科書マスタを取り込みます。

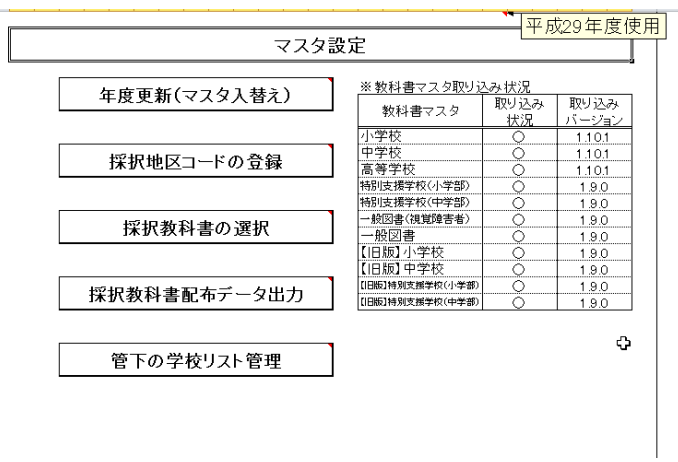

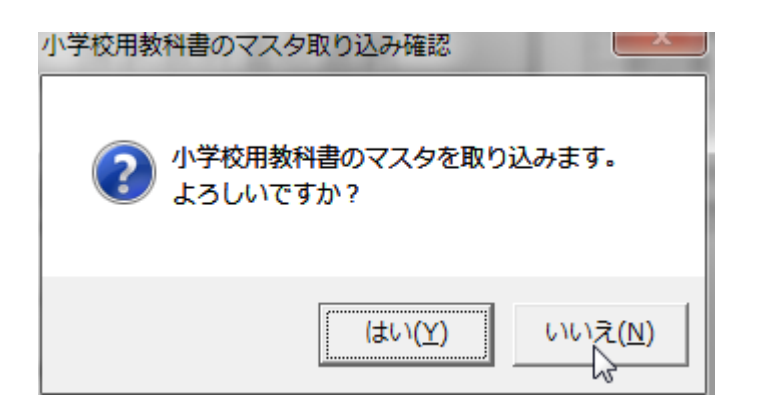

## 小学校から高等学校までは取り込みません

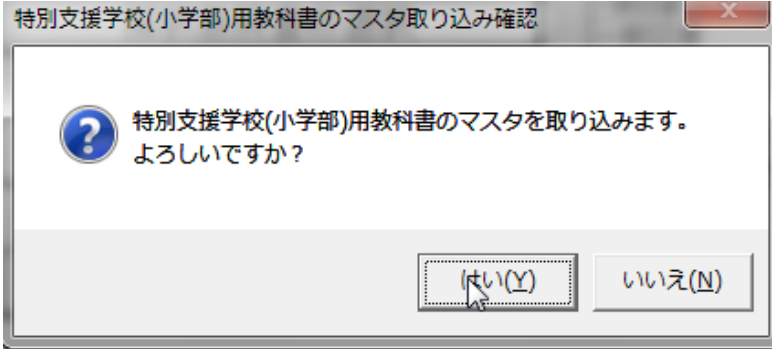

特別支援学校(小学校)から取り込みます。

最後にまたエラーが出ますが、エラーリセットボタンを押してください。

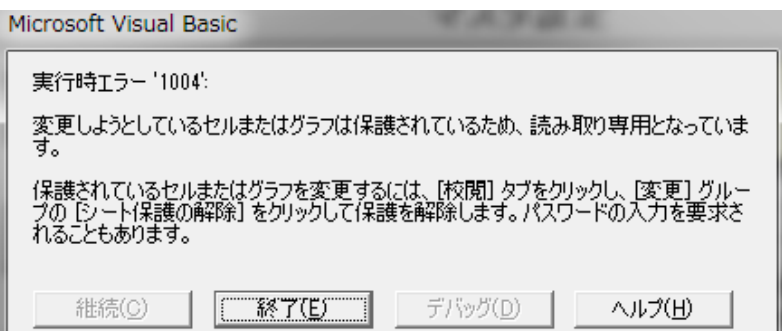

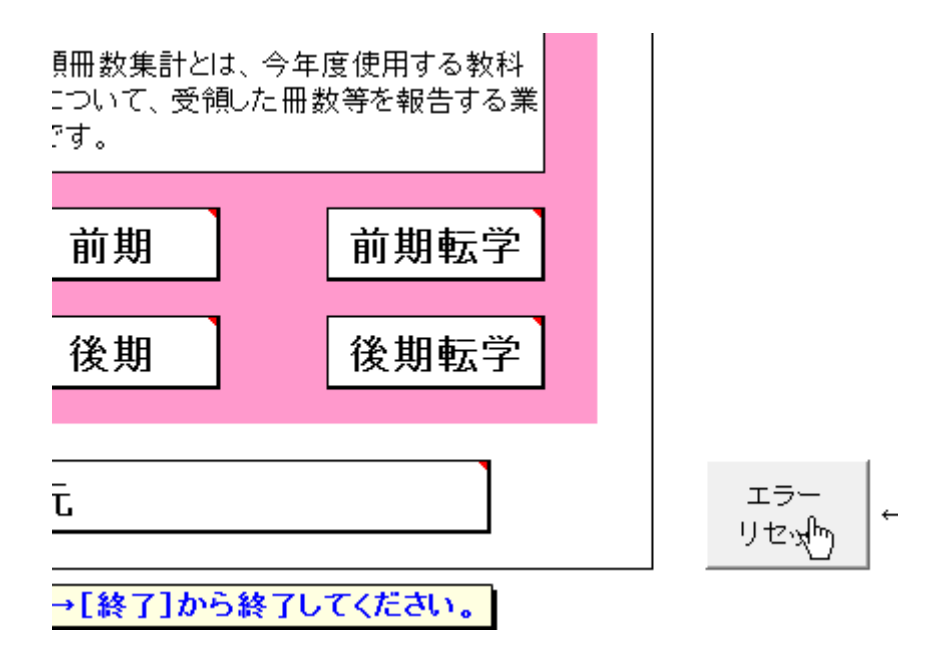